## How to Change a Document to a PDF

A PDF (Portable Document Format) file can be viewed on most computers and mobile devices whereas Word, Publisher, and PowerPoint documents need Microsoft Office installed to view the files. A PDF file cannot be changed or manipulated. So when sending a file or posting a file on a website is it best to convert it to a PFD file first.

Save the file as you did before so you can have a backup file in case changes are needed in the future.

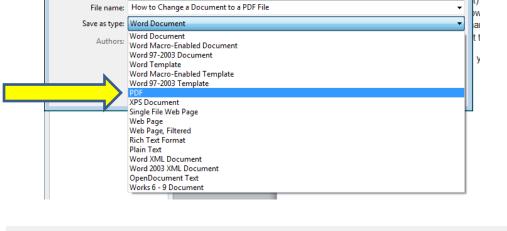

Then click Save As then select PDF from the drop down menu and click Save

| File name:    | Tech Fair                                       | -                          |
|---------------|-------------------------------------------------|----------------------------|
| Save as type: | PDF                                             | •                          |
| Authors:      | Windows User                                    | Tags: Add a tag            |
| Optimize      | for:  Standard (publishing online and printing) | Options                    |
|               | Minimum size<br>(publishing online)             | Open file after publishing |
| le Folders    |                                                 | Click Tool - Save Cancel   |